# Символьные переменные и функции

Ŧ

#### Символы и строки

Имена строковые переменные отличается от обычных добавлением знака доллара (\$). В таких переменных содержаться как отдельные символы, так и их последовательности длинной до 255 символов.

Все символы используемые в Бейсике имеют свой код и внесены в специальную таблицу кодов ASCII

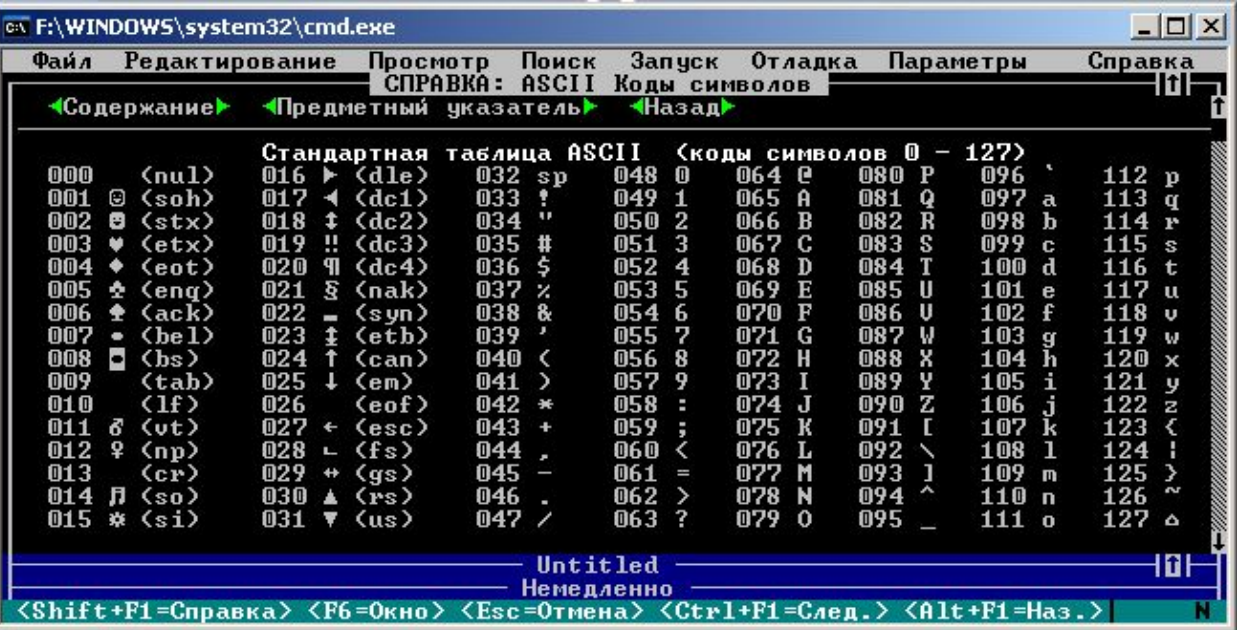

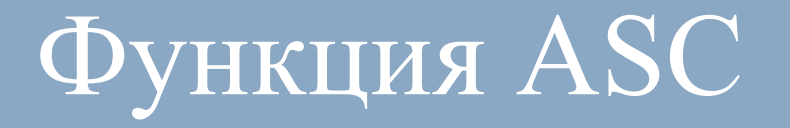

Функция **ASC** определяет код ASCII для первого символа строковой переменной.

#### *Формат записи:*

ASC(строковая переменная)

Например:

- $N=ASC$ <sup>(" $F$ ")</sup>
- ? "Код заглавной буквы F-" ; N

В результате получим:

*Код заглавной буквы F - 70*

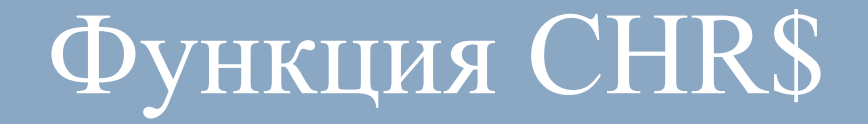

Функция **CHR\$** определяет символ, код которого указан в скобках.

*Формат записи:*

CHR\$ (код)

Пример:

CLS

 1: INPUT "введите любой код от 33 до 128" ; N IF N < 33 OR N  $>=$  128 THEN ? "Обратите внимание на числовые границы для кода" : GOTO 1 ? "Символ с кодом "; N; "- это"; CRH\$(N)

### ФУНКЦИЯ INPUT\$

Эта функция ожидает ввода N символов, которые и будут обрабатываться программой сразу после их набора на клавиатуре, не дожидаясь нажатия клавиши <Enter>.

Пример.

**CLS** 

 $N$=INPUT$(2)$ 

IF N\$="да" THEN ? N\$ ELSE ? "нет"

данном случае программа после ввода B. клавиатуры последовательности символов анализирует ее, выделяя только два первых символа, и действует в зависимости от проверяемого условия.

CLS INPUT "Введите Вашу фамилию"; F\$ N=LEN (F\$) ? "В вашей фамилии "; N; "букв"

LEN (строковая переменная)

*Формат записи:*

Пример.

Функция определяет длину введенной или существующей строковой переменной.

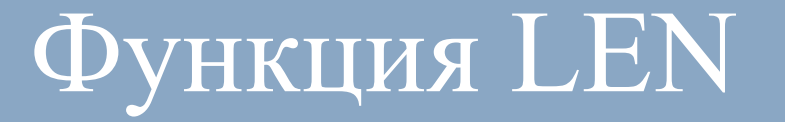

# Функции LEFT\$ RIGHT\$

Для получения фрагмента строки применяются специальные функции. Функция **LEFT\$** выделяет из введенной строковой переменной N символов слева:

LEFT\$ (строковая переменная, N)

Функция **RIGHT\$** выделяет из введенной строковой переменной N символов справа:

RIGHT\$ (строковая переменная, N)

# Функции LEFT\$ RIGHT\$

- CLS
- F\$ = "ГАЗОНОКОСИЛЬЩИК"  $LS = LEFTS (FS, 5)$
- ? L\$

- CLS
- F\$ = "ГАЗОНОКОСИЛЬЩИК"
- $RS = RIGHT$ (FS, 9)$
- **КОСИЛЬЩИК**

**ГАЗОН**

? R\$

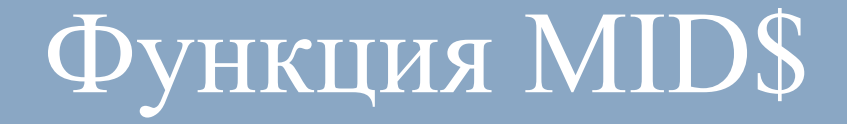

Функция **MIDS** извлекает N символов, начиная с М исходной строковой переменной: MID\$ (строковая переменная, N, M) ПРИМЕР

**CLS F\$="ГАЗОНОКОСИЛЬЩИК"**  $MS=MIDS(FS,7,4)$ 

? M\$

На экране появится слово КОСИ

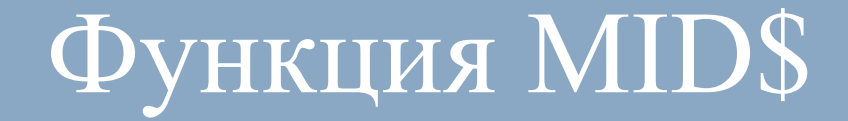

### Еще пример. CLS C\$=MID\$("НОВОРОЖДЕННЫЙ",5,9) PRINT C\$

Получим на экране слово **РОЖДЕННЫЙ**.

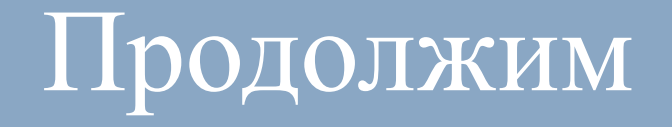

# CLS F\$ = "ГАЗОНОКОСИЛЬЩИК"  $W1$ = MID$(F$, 4, 2) + RIGHT$(F$, 7)$  $W2\$  = MID\$(F\\$, 4, 2) + LEFT\\$(F\\$, 2)  $W3\$  = MID\$(F\$, 9, 1) + MID\$(F\$, 7, 2) + MID\$(F\$, 11, 2) + MID\$(F\$, 7, 2) PRINT W1\$ PRINT W2\$ PRINT W3\$

Определите какие слова появится на экране?

 $DS=MIDS(FS,7,2) + MIDS(FS,5,1) + MIDS(FS,4,1)$  $+$  MID\$(F\$,3,1) + MID\$(F\$,9,1) + MID\$(F\$,3,1) +  $+ MID$(F$, 7, 1)$ PRINT D\$ END **Ответ: На экране будет слово "метроном"**

Что появится на экране после выполнения программы?

CLS

F\$="спортсмен»

# Функция INKEY\$

Данная функция ожидает нажатия определенной клавиши, анализирует поступающую информацию об уже нажатых клавишах, и, в зависимости от результатов анализа, программа следует по тому или иному пути.

Например:

CLS

?"Для продолжения нажмите любую клавишу" WHILE INKEY\$="" WEND

?"Продолжение"

### Функция INKEY\$

Можно задать и определенную клавишу для продолжения выполнения программы:

#### **CLS**

? "Нажмите клавишу ESC для продолжения" WHILE INKEY\$<>CHR\$(27) **WEND** 

ФУНКЦИЯ INKEY\$ PAБОТАЕТ ТОЛЬКО ВМЕСТЕ С ПРОВЕРКОЙ УСЛОВИЯ.